## Détection de changements l

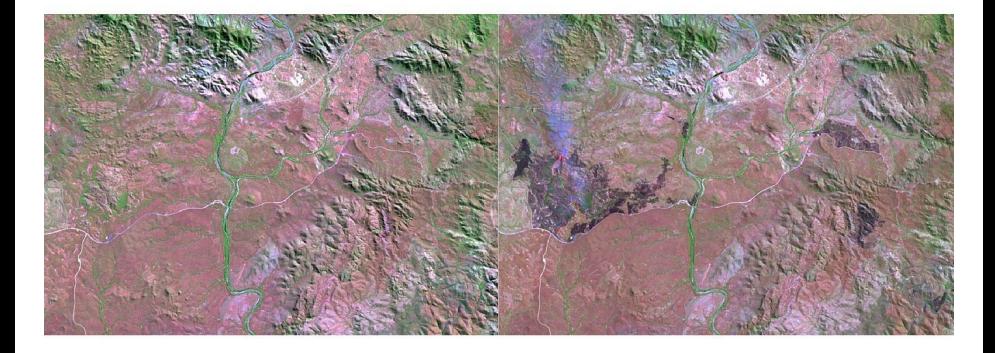

Figure: Les images scar1.jpg et scar2.jpg

4 **D** 

 $\alpha$   $\curvearrowright$ 

Le but de cet exercice est de détecter des changements entre des images satellites dues à un incendie. Il s'agit des images scar1.jpg et scar2.jpg. Etant données ces deux images, on souhaite identifier les zones d'incendie.

- Les deux images ont été prises à peu près à la même position mais elles ne se superposent pas exactement. Commencer par vérifier ce point en utilisant la fonction imshowpair qui permet de voir les deux images en superposition.
- On souhaite donc dans un premier temps recaler les deux images afin de pouvoir par différence déterminer les zones de changement. La méthode retenue est de détecter des points en correspondance entre les deux images puis de calculer la transformation pour recaler les images à partir de ces points. Les zones de ch angement seront alors déterminées en regardant la différence entre ces deux images recalées.

 $\Omega$ 

## Détection de changements III

- Points en correspondance: tapez matchFeatures dans le fenêtre help de matlab et inspirez vous l'exemple de la doc Find corresponding interest point between a pair of images pour déterminer et mettre en correspondance des points entre scar1.jpg et scar2.jpg (attention: les points dont extraits sur les images à niveau de gris issus des images scar1 et scar2). Visualisez ces points en correspondance. A la fin de cette étape, et si on utilise les notations de l'exemple, les points en correspondance sont stockés dans les tableaux matchedPoints1 et matchedPoints2.
- Calcul de la transformation: Tapez maintenant estimateGeometricTransform dans la fenetre d'aide. En utilisant la fin de l'exemple, calculer la transformation entre les deux images sous l'hypothèse d'une transformation affine grâce à la commande: tform=estimateGeometricTransform(matchedPoints2,matchedPoints1,'affine');

 $\Omega$ 

**(ロト 4 何 ト 4 ヨ ト 4** 

En suivant l'exemple, déterminer ensuite l'image  $I_r$  transformée de scar2.jpg qui doit maintenant coïncider avec scar1.jpg. Vérifier le visuellement avec imshowpair

• Détermination des différences: les deux images étant maintenant superposables, utiliser la différence pixel à pixel des images pour déterminer les zones de changement. Arrivez vous à bien isoler les zones d'incendie? Quels sont les problèmes résiduels? A quoi sont-ils dus?

つひひ